## How to Register Your Halabtech Account

1. Indicate your account details here: [support.halabtech.com/register](https://support.halabtech.com/index.php?a=register)

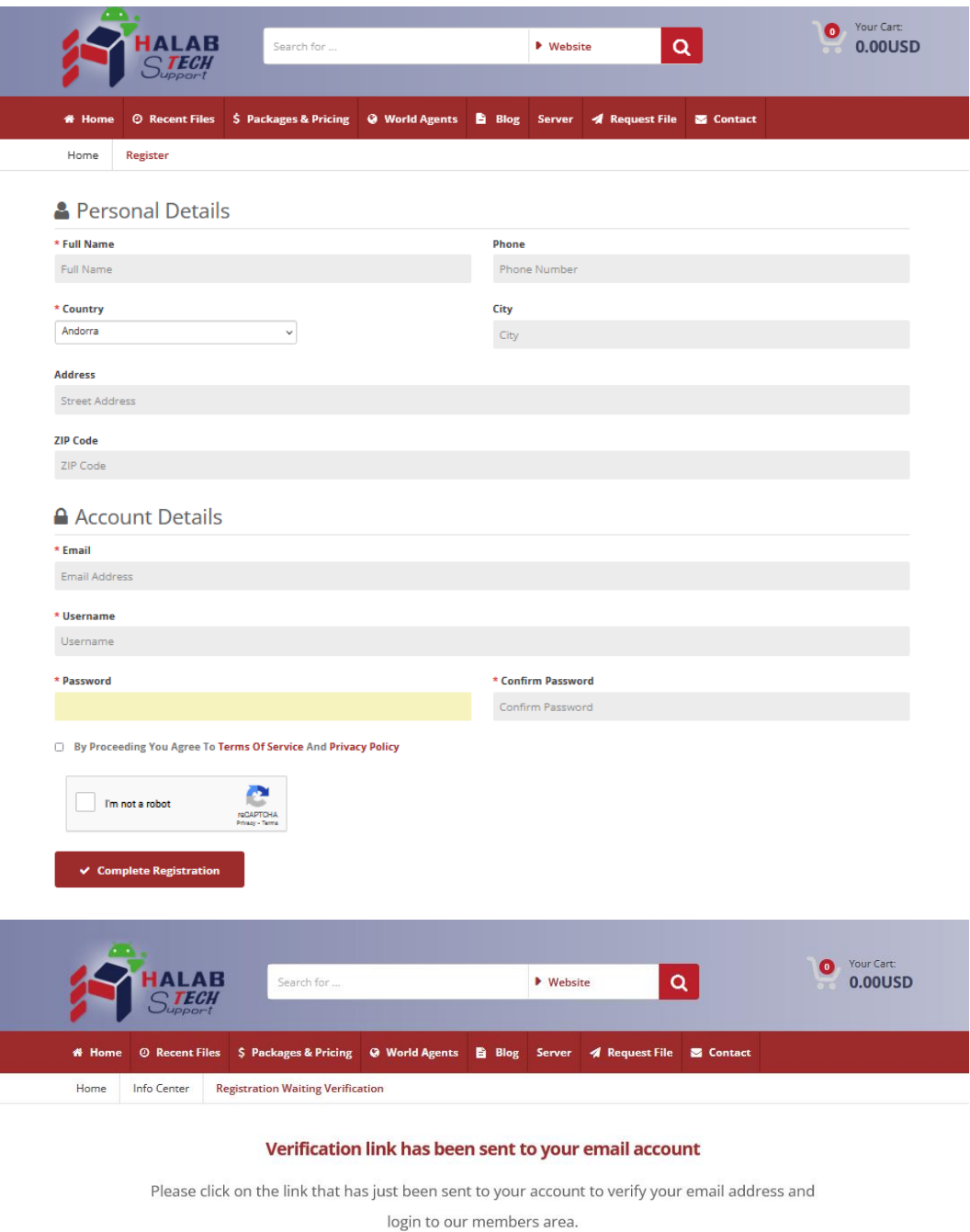

■ Login to your account ● Home Page

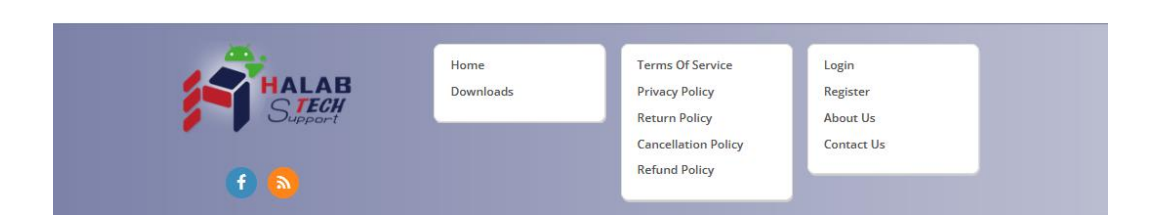

2. Then you will receive a confirmation letter from Halabtech Team. Please follow the verification link in this letter.

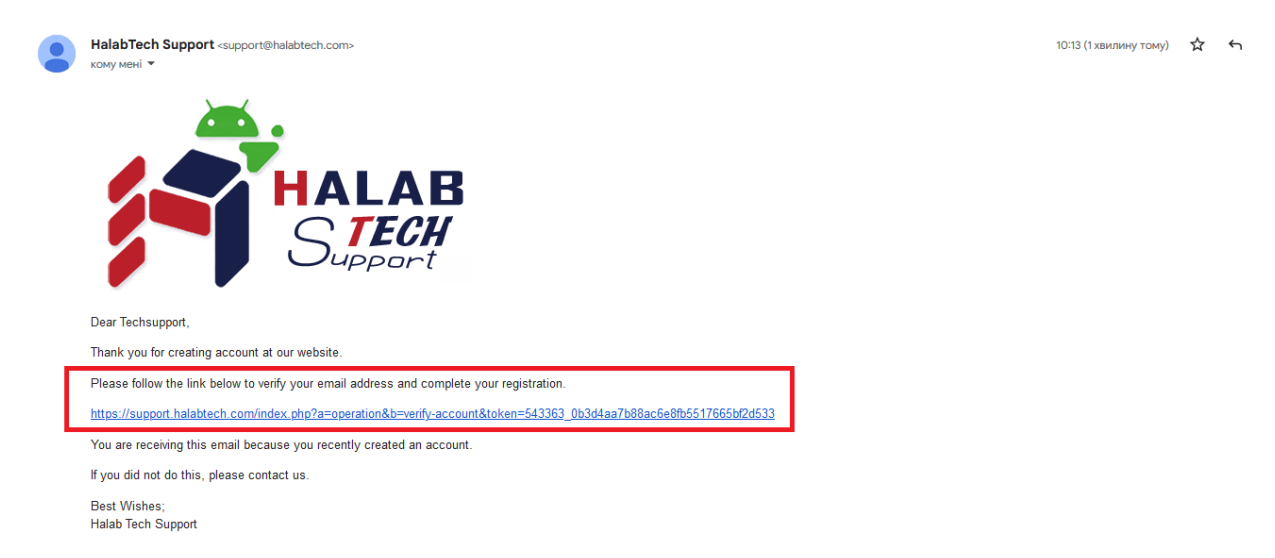

This message means you now have an account.

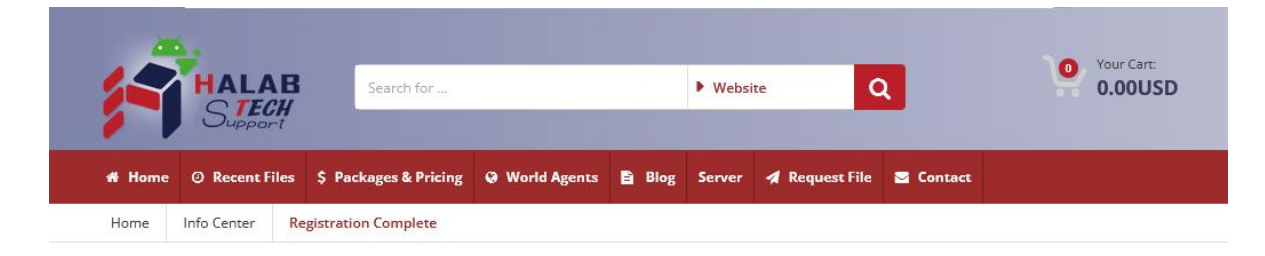

## **Registration Complete**

Thanks for creating your account at our website, your registration has been completed and

account is activated, you can now start using our website services.

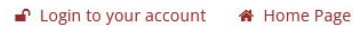

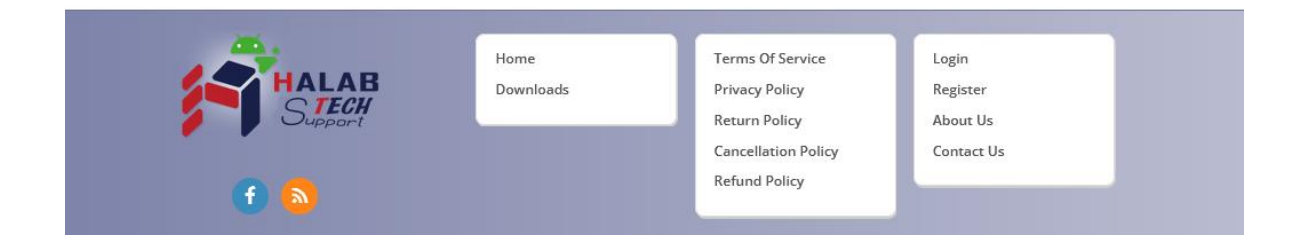

3. Now you can login to your account

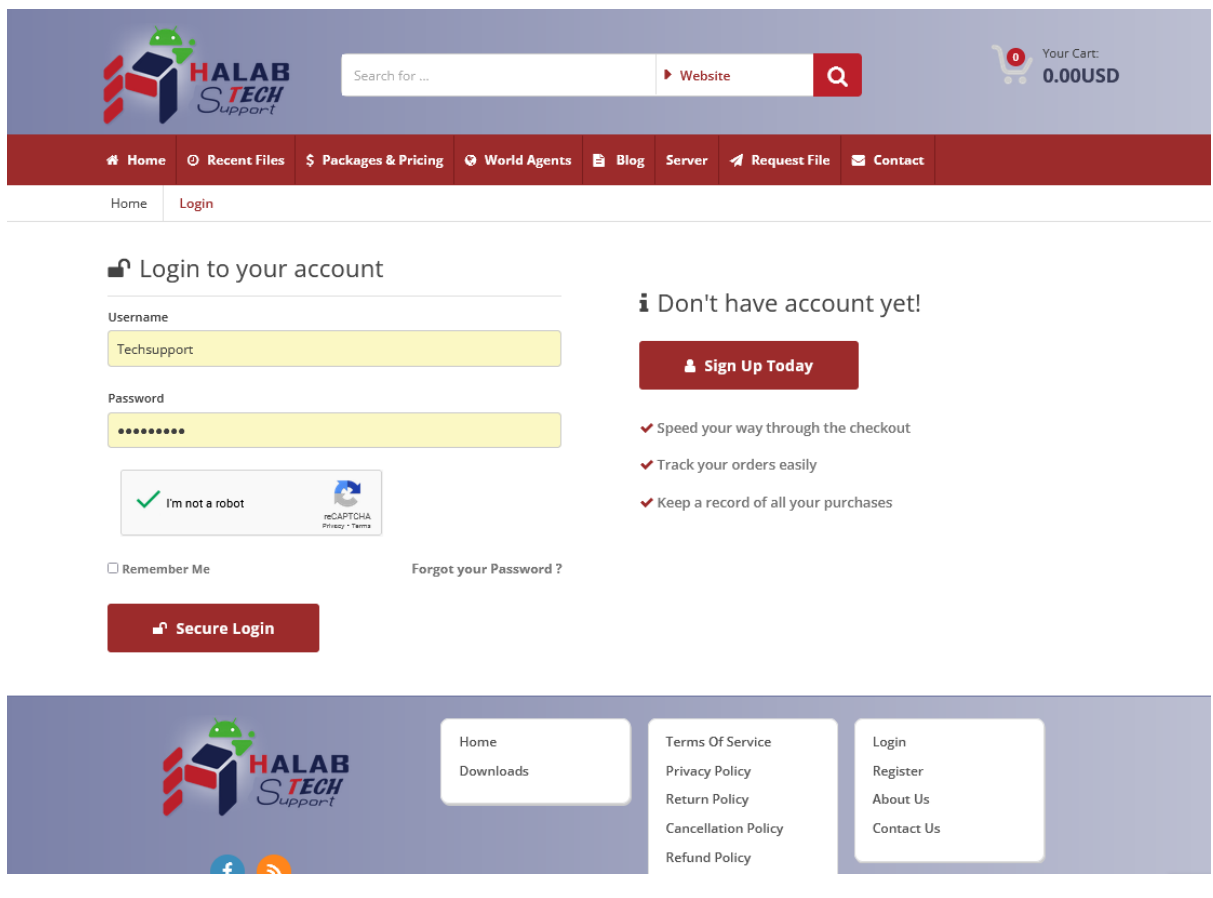

Done!